## LA TRANQUILLITÀ DI FARE ACQUISTI E-COMMERCE

Scopri come fare acquisti e-commerce in modo facile e sicuro grazie al servizio 3DS e alla modalità di "autorizzazione rapida"

Il 3D Secure (o 3DS) è il servizio che garantisce la sicurezza delle operazioni e-commerce effettuate con carte abilitate ai pagamenti online. L'approvazione di tali operazioni è infatti soggetta all'inserimento sequenziale di due codici: un codice OTP 3DS (temporaneo) ricevuto via SMS e il 3DS codice di sicurezza e-commerce (un codice statico scelto dal cliente).

È possibile semplificare l'autorizzazione delle operazioni e-commerce abilitando la modalità di "autorizzazione rapida" da Inbank app: in sostituzione alla richiesta di inserimento dei due codici, il cliente riceverà una notifica dall'app che potrà essere autorizzata tramite biometria (riconoscimento viso o impronta digitale) o l'inserimento del PIN rapido (un codice univoco da lui precedentemente impostato).

Ricorda di impostare su Inbank (web o app) il codice di sicurezza e-commerce per le tue carte di pagamento. Il codice di sicurezza e-commerce è il codice personale in cifre che associ ad ogni tua carta di pagamento per rendere ancora più sicuri gli acquisti online. Ti potrebbe essere richiesto per alcuni acquisti e-commerce.

Ora puoi attivare l'autorizzazione rapida da Inbank app con biometria (riconoscimento del viso o dell'impronta digitale) o PIN rapido.

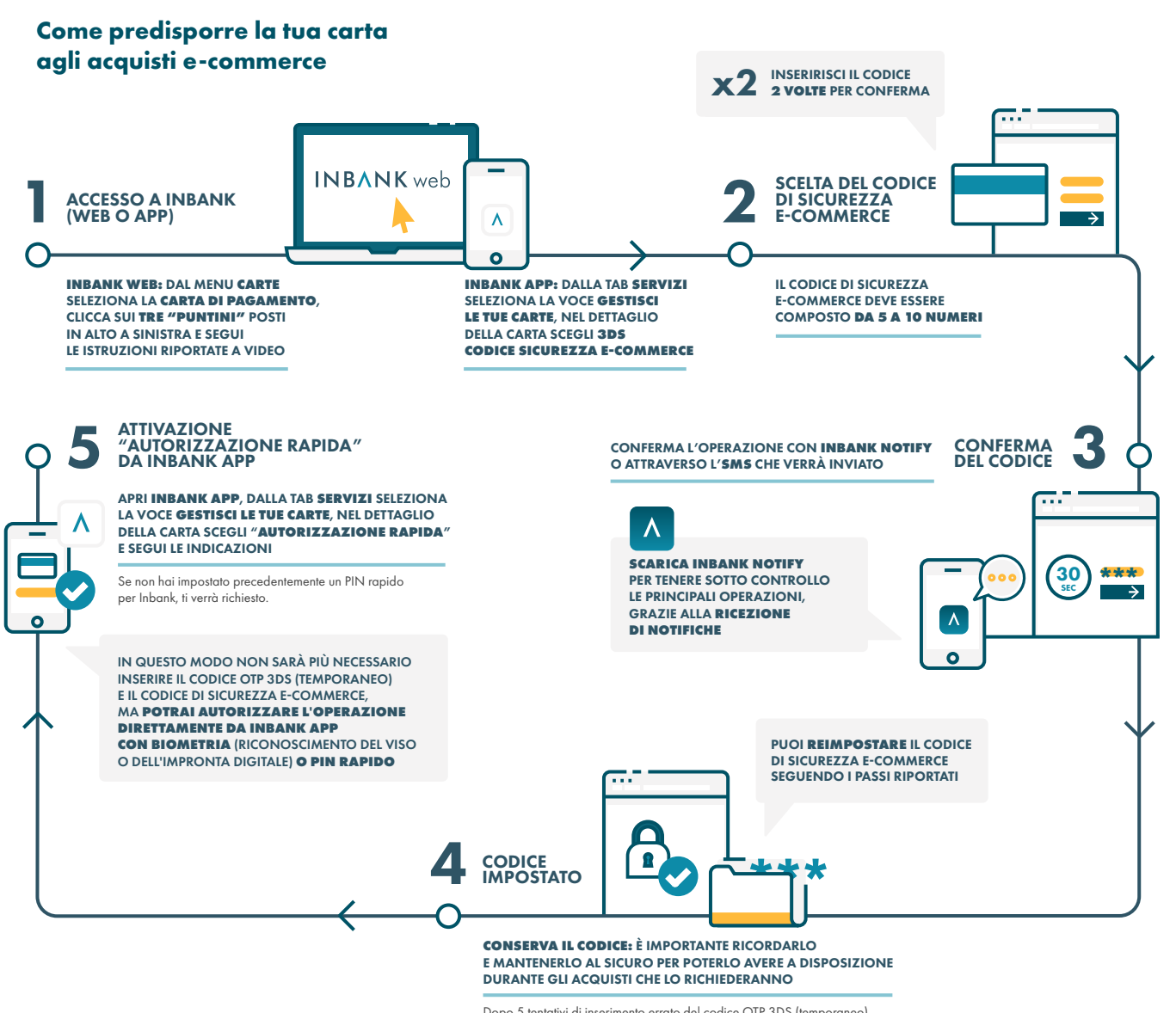

Dopo 5 tentativi di inserimento errato del codice OTP 3DS (temporaneo) o del codice sicurezza e-commerce, il servizio rimarrà bloccato per 5 minuti, trascorsi i quali lo sblocco avverrà automaticamente.

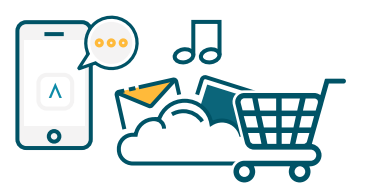

## **Come autorizzare gli acquisti e-commerce**

Se hai impostato l'"autorizzazione rapida" da Inbank app: durante l'acquisto e-commerce, tocca la notifica di Inbank app e segui i passaggi di conferma. Se dovessi chiudere accidentalmente la notifica, apri semplicemente Inbank app. Se dopo 60 secondi l'operazione non viene autorizzata da Inbank app, potrai confermarla tramite l'inserimento del codice OTP 3DS (temporaneo) ricevuto via SMS e del codice di sicurezza e-commerce<br>**Se non hai impostato l'"autorizzazione rapida" da Inbank app:** potrai confermar (temporaneo) ricevuto via SMS e del codice di sicurezza e-commerce.